## **CONTÁBIL / FISCAL APURAÇÃO DE PIS / COFINS - GECOMAPPC**

 *Explicação: Exibe a base de cálculo, valor de crédito, valor de débito e o valor do imposto a recolher de PIS e COFINS do mês anterior.*

Para visualizar o relatório de *"Apuração do PIS / COFINS"* acesse o módulo: *Gestor.*

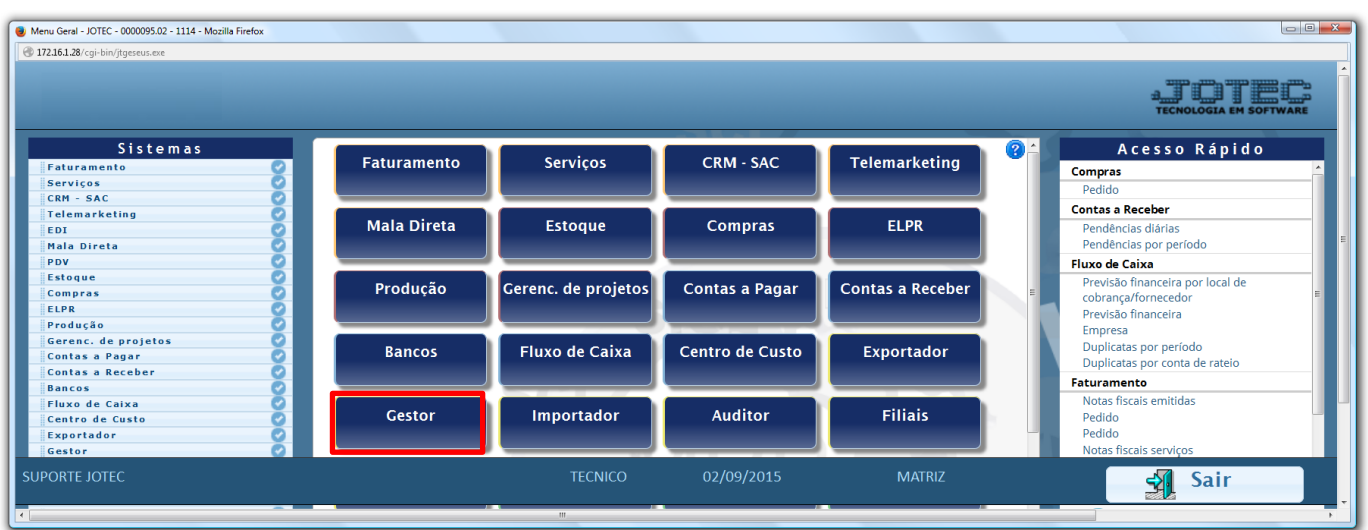

 Será aberto o *Gestor Jotec* com *9* espaços disponiveis para serem inseridos os relatórios mais utilizados. Clique sobre um desses espaços e selecione o relatório: *Apuração do PIS / COFINS*.

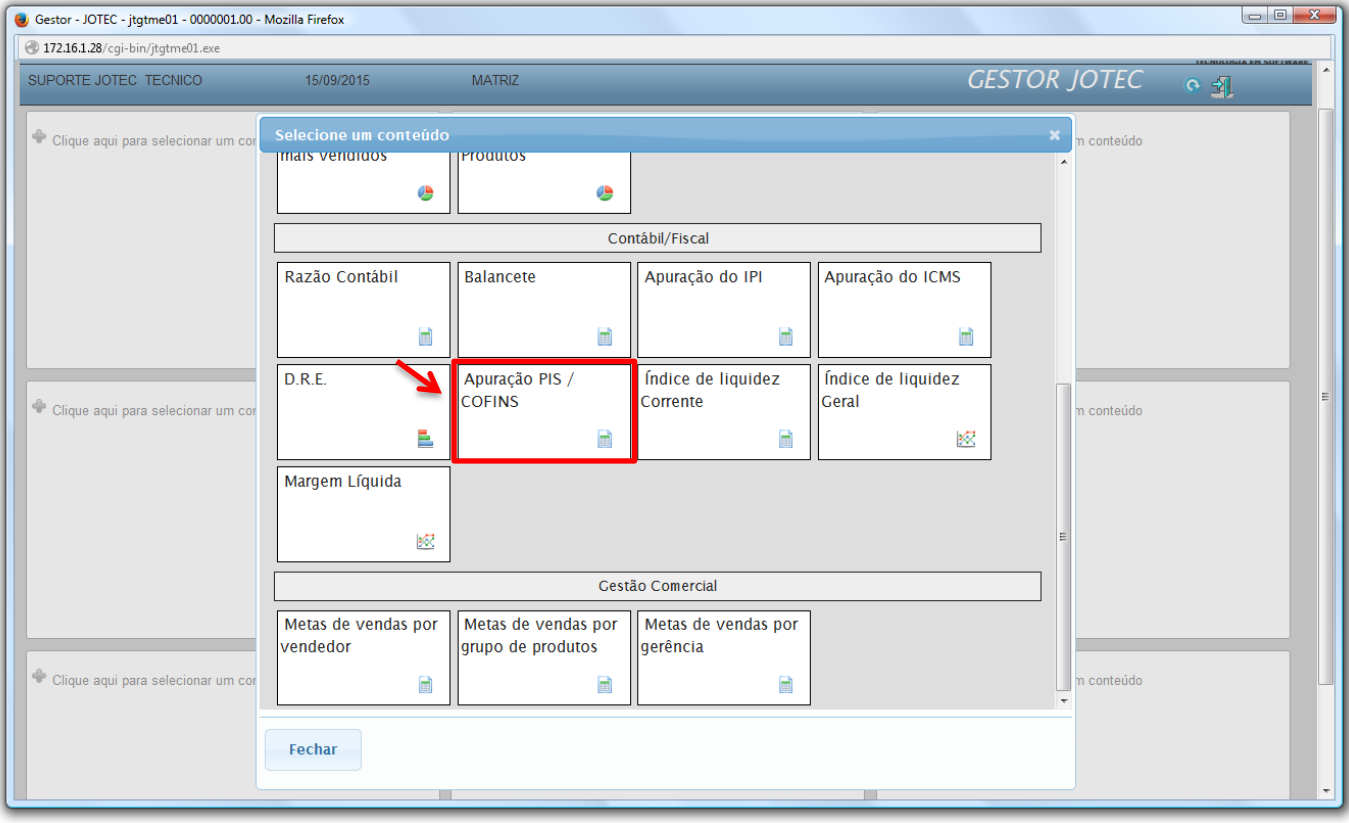

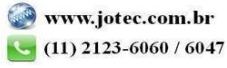

 Com base nas movimentações de compra e vendas de produtos, será apresentado o relatório de *Apuração do PIS / COFINS.* O relatório irá apresentar os valores referentes as operações de crédito e débito de PIS e COFINS realizadas no mês anterior. Clique no ícone da *"Impressora"* para gerar o relatório em formato PDF.

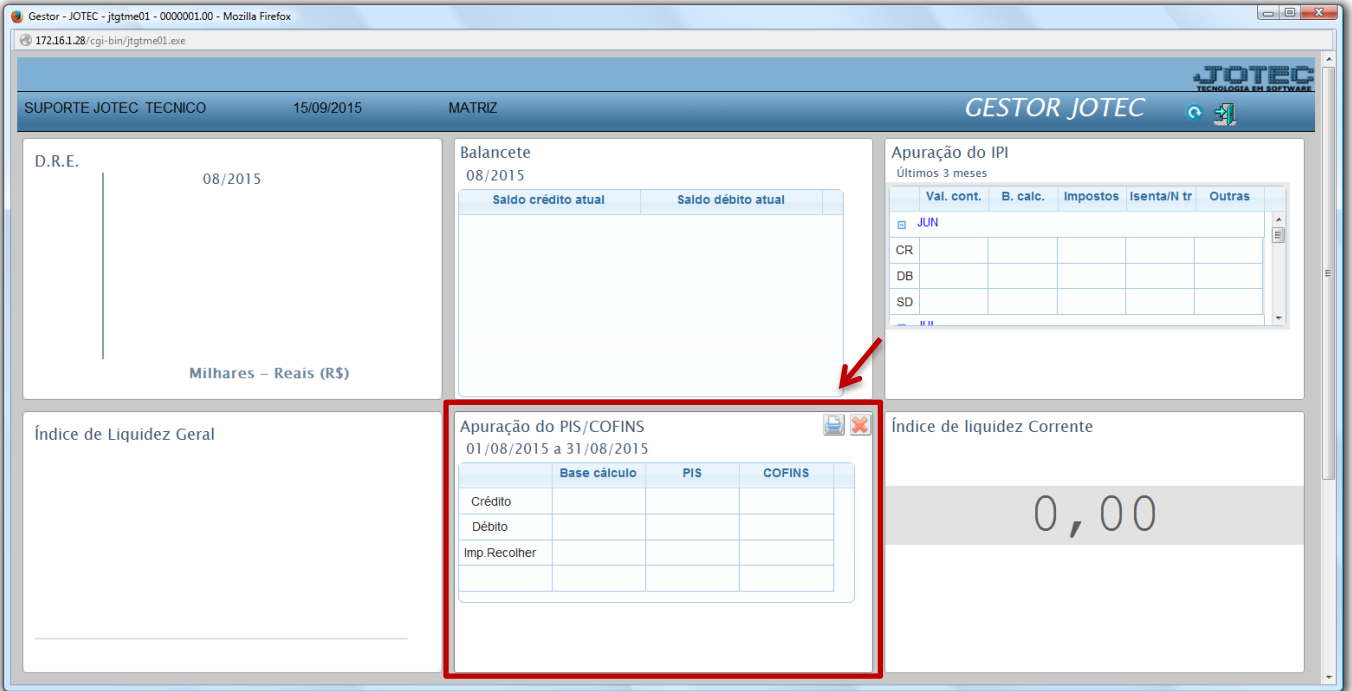

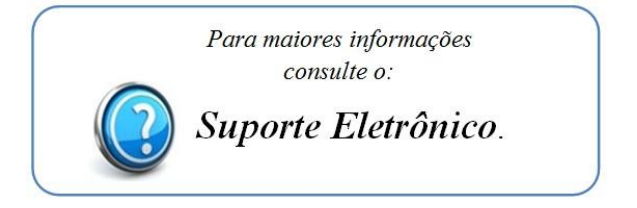

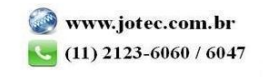